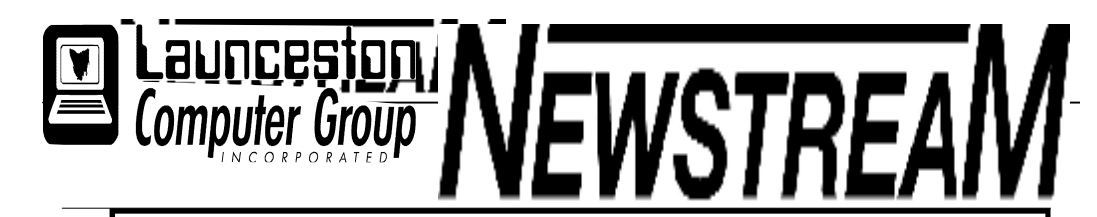

## INSIDE THIS ISSUE :

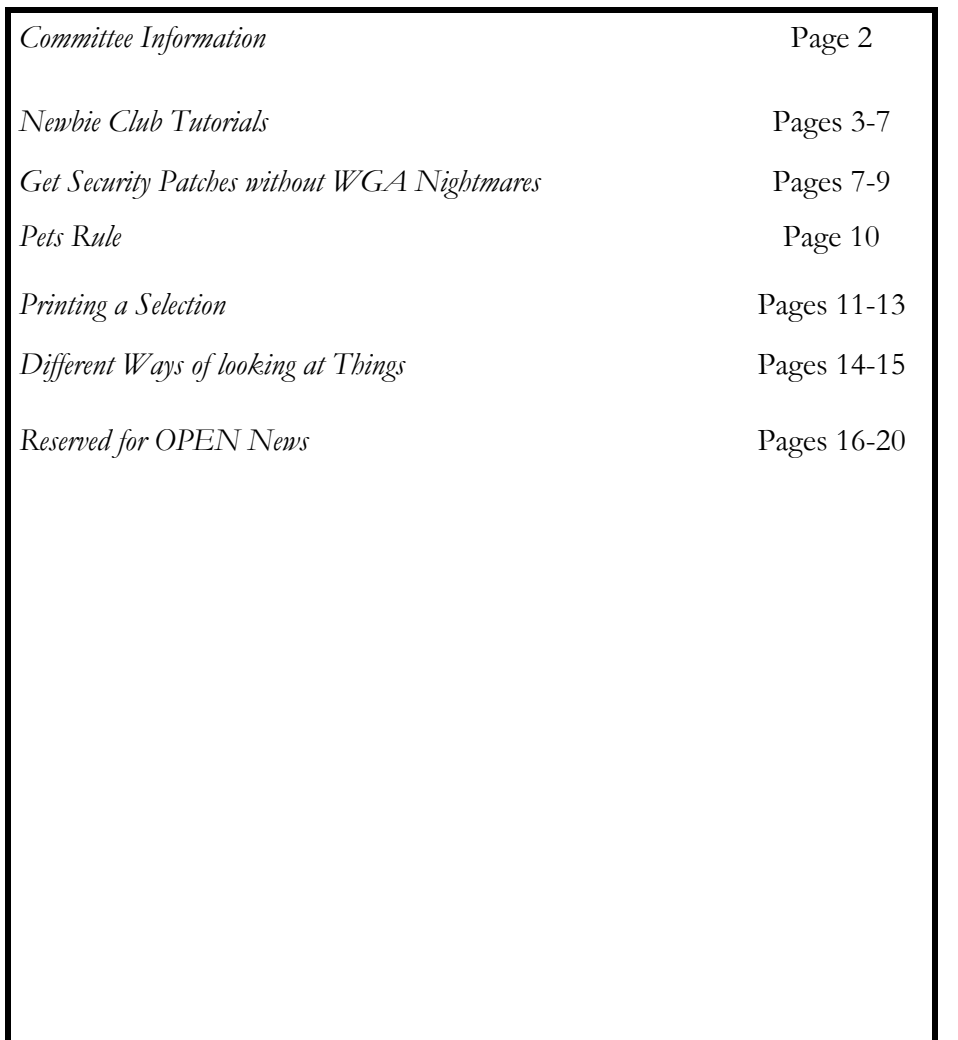

The Journal of the Launceston Computer Group Inc ABN 41 451 764 376

Volume 8 Issue 5 JUNE 2009

## Next Meeting WEDNESDAY 3RD JUNE 2009

GUEST SPEAKER DR RICK BUTLER

## JULY 1ST CHRIS & JUDY HALL

#### 

**Newstream Articles** 

Deadline : 10 Days before Meeting

Editors Contacts:

Address: 8 Cadorna Street Mowbray Heights 7248 Phone 6326 5824

email address editor@lcg.org.au

**Correspondence**

Address all Correspondence to: Launceston Computer Group Inc PO Box 548 Launceston 7250

**Membership**

**Single \$15, Family \$20 (Includes Email edition Newstream)**

#### **Printed & Posted Newsletter \$20 extra**

**Disclaimer:** *The articles in this newsletter may be reprinted as long as credit is given to the original author. Opinions expressed are those of the author & not necessarily the views of the Editor or the Group. Unless otherwise noted material is copyright 2004 for the Launceston Computer Group Inc.*

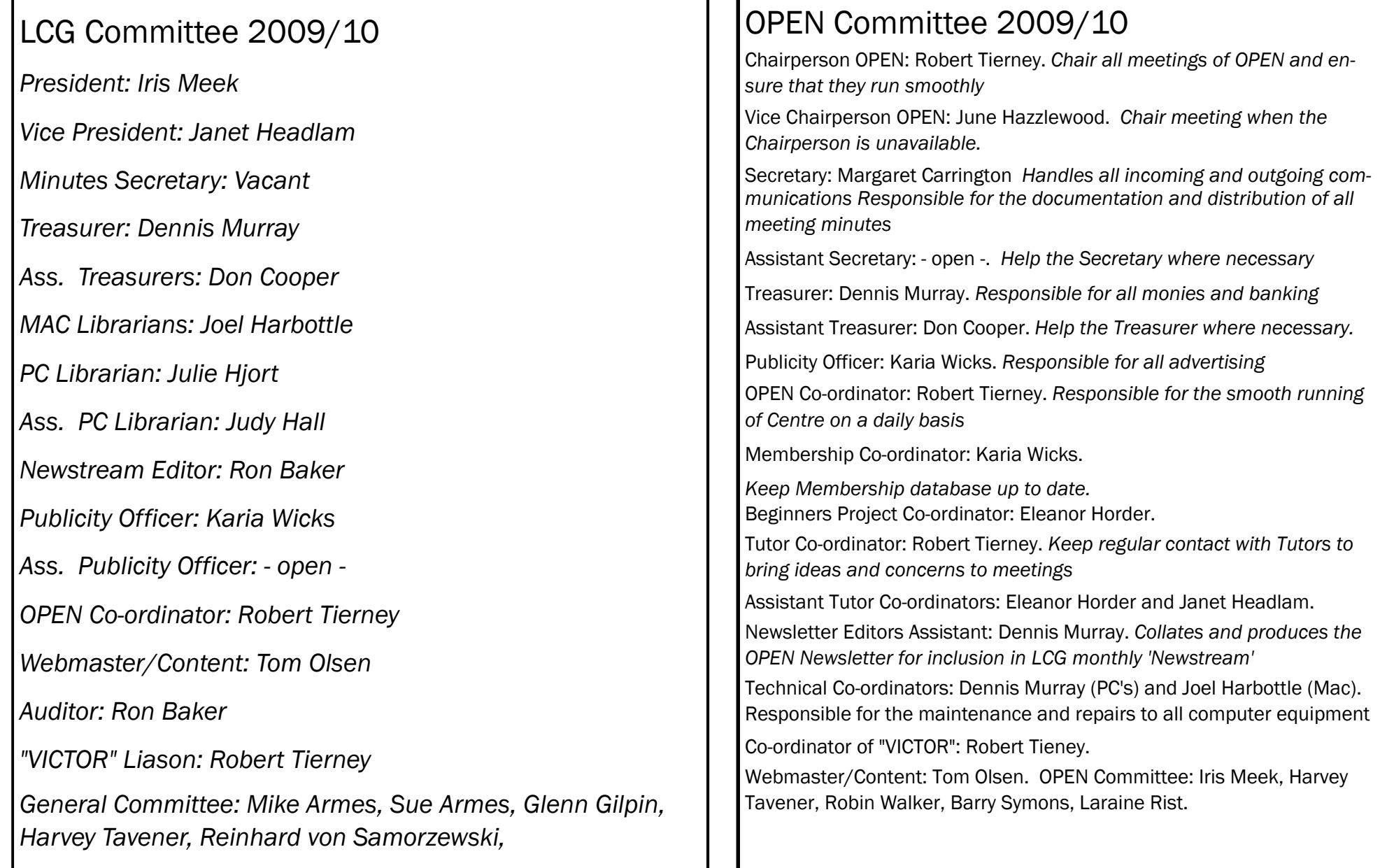

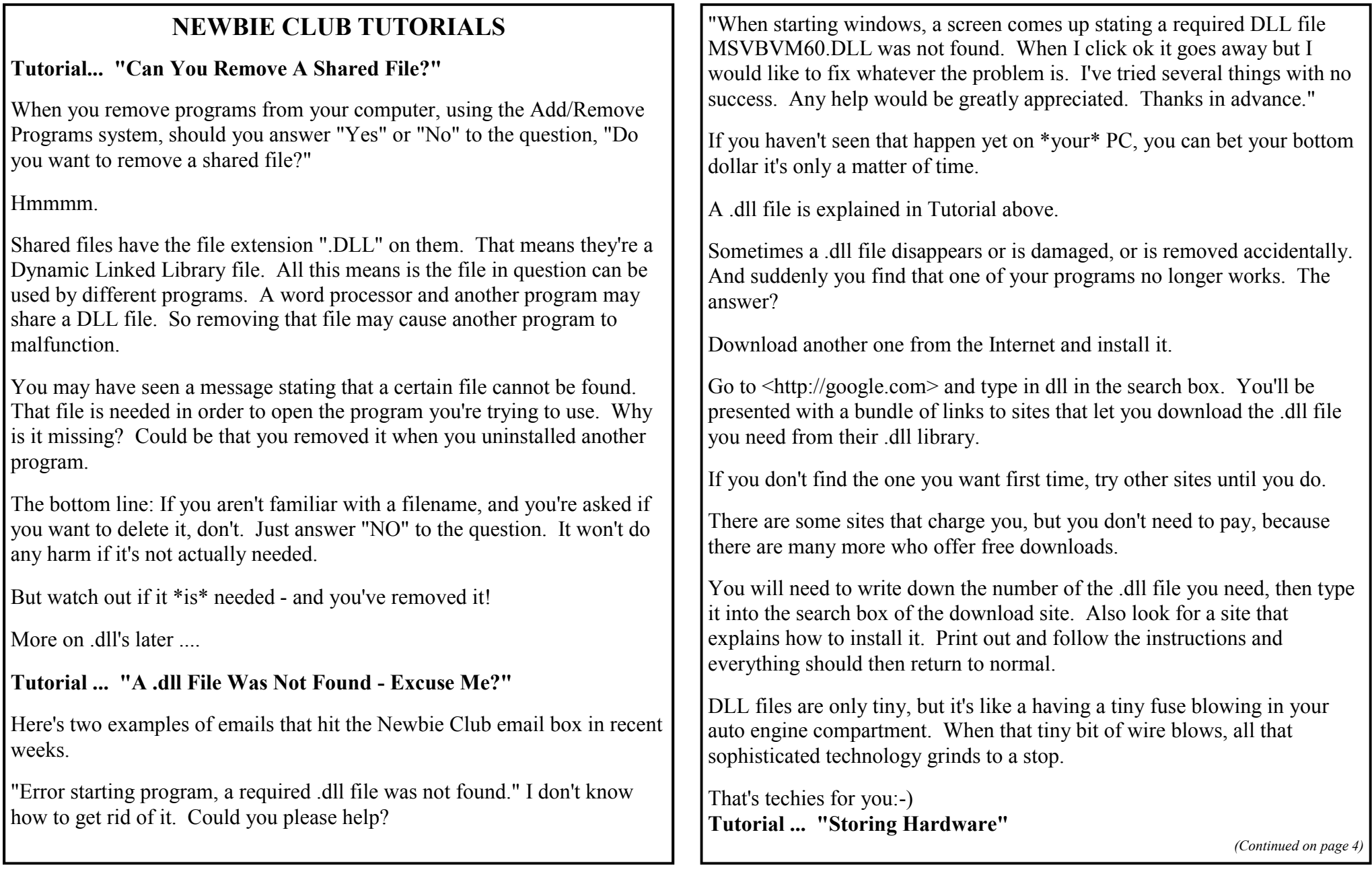

*(Continued from page 3)*

Adding new hardware to your computer isn't as easy as adding a new software program, but here's some tips to consider.

First of all, know what's in your computer. That means, find out exactly what's hiding in there by opening the case, and checking it all out. Not very practical advice? OK, then dig around inside using software. The next bunch of tips tell you how.

To see what processor is installed and how much Random Access Memory (RAM) you've got, right click My Computer (on your Desktop or Start/My Computer) and select Properties (or use the Windows Logo key+Pause, or hold down the Alt key while double clicking.

To see what size your hard drive is, go for My Computer once again. Double click the My Computer icon to open, then right click the drive letter you're interested in (usually 'C') and click Properties.

To see what type of video card (also called a video display adapter, or graphics card) you have installed, right click the Desktop, and choose Properties from the context menu. When you see the Display Properties dialog box, choose the Settings tab. You'll see the brand and model of the monitor installed (or it may just list "Plug and Play Monitor") along with the video card that makes it work.

To see what kind of hardware is installed in your computer (that wasn't already covered above), open the Control Panel ( Start. Settings. Control Panel) and double click the System icon. Click the Device Manager tab for a complete list.

Click down the list of installed hardware. You can click the Properties button after highlighting a particular item, and you'll see more details on drivers, settings, and other info that may just bore you to tears.

Interesting stuff this. Just don't go messing around, ticking and unticking,

unless you know exactly what you're doing:-)

### **Tutorial: "How To Clean Up Your Clutter"**

What can you do with the various icons spread out like dew drops across you computer screen? Do you really need all 67 of them?

Probably not. So let's clean up a bit, shall we?

Icons are of course representations of the actual program. Not all icons however represent the actual physical location of the program they refer to. This particular breed is known as the shortcut icon.

You can safely DELETE shortcut icons. You know it's a shortcut when you see a small arrow in the lower left corner of the icon.

Also, you can double check yourself by RIGHT clicking any icon, looking at its PROPERTIES and you'll see if it's a shortcut or not.

Every item that makes up the stuff you see on your computer screen (called "objects" in techie-speak) has associated properties. Just as there are properties of a pencil (it's cylindrical in shape, made of wood, has an eraser, etc.) there are properties of computer files. (Their size, the date they were created, where they live on your hard drive - called the "path" - etc.)

So which icons can you safely remove?

Well, here's a list of what you CAN'T remove.

- 1. My Computer
- 2. Network Neighborhood
- 3. My Documents

*(Continued from page 4)*

4. Recycle Bin

(Actually, you can even remove the above, but that's even more advanced, and you have to use a special program to do it.)

Now, if you delete an icon, you'll receive a warning message if you're about to delete a program. So if you know nothing more than "I want to save anything Windows tells me is a program" and you just started highlighting icons and pressing the Delete key, you could safely remove anything that WASN'T a program. (You "highlight" an icon by clicking on it.)

You can really clean up your desktop this way, and if you have stuff you REALLY want on the desktop, you can always create a shortcut - a NEW shortcut, fresh and useable - at any time. This is explained in Windows for Newbies, along with 50 other basic tutorials, along with dozens of tips and tricks. More on that here: <http://newbieclub.com/wfncopy>

So clean up you desktop without fear of loss. Then redecorate by changing the wallpaper to something that goes with the new Spartan look

### **Tutorial ... "Did I Copy It - or Move It?"**

Here's a tip which solved a long term irritation for me until I learned about it. Like many things to do with computers, it's easy once you know how.

I move files and folders about by dragging them across in 'Explorer' (right click 'Start', click 'Explorer)

But Windows treats your dragged files differently if you're moving them around the same disk, or if you're moving them between disks.

Drag a file from one folder to another, and the file is moved. But drag the same file to another disk that's separate from your hard disk, like a floppy or a Zip disk, and it's copied. NOT moved.

Dumbness prevails - hey wake up at the back!

If you want to get control of the situation, and always be presented with a verification of your intent, use the RIGHT drag method. Really. Just right click instead of left clicking when you drag an icon. When you release the right button, you'll see a context menu appear with these options:

Move Here, Copy Here, Create Shortcut(s) Here, and Cancel.

It sure beats not knowing what Windows will do next.

If you don't like pressing the right mouse button for some reason, hold down the Ctrl and Shift keys at the same time while dragging with the left mouse button. You can press them before or after you click the mouse--it doesn't care.

The end result is the same. You be presented with a context menu seeking your intent.

Windows does try and aid you to some degree, changing the mouse cursor depending on the action taken. For example, a small plus sign (+) appears when you copy, and a small curved arrow appears when you're creating a shortcut

**Tutorial .... "Filing Facts"**

GIF, JPG, TXT, DOC, HTML, WAV, BMP, ETC

You'll see them over and over again as you encounter manuals, web sites, and anything related to your computer.

Tons of file extensions. Whole pickup truck loads of 'em running back and forth on the info highway.

File extensions are easy enough to understand, and with just a bit of history, you'll know everything you need to know about files, and not a bit more.

*(Continued on page 6)*

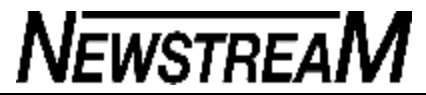

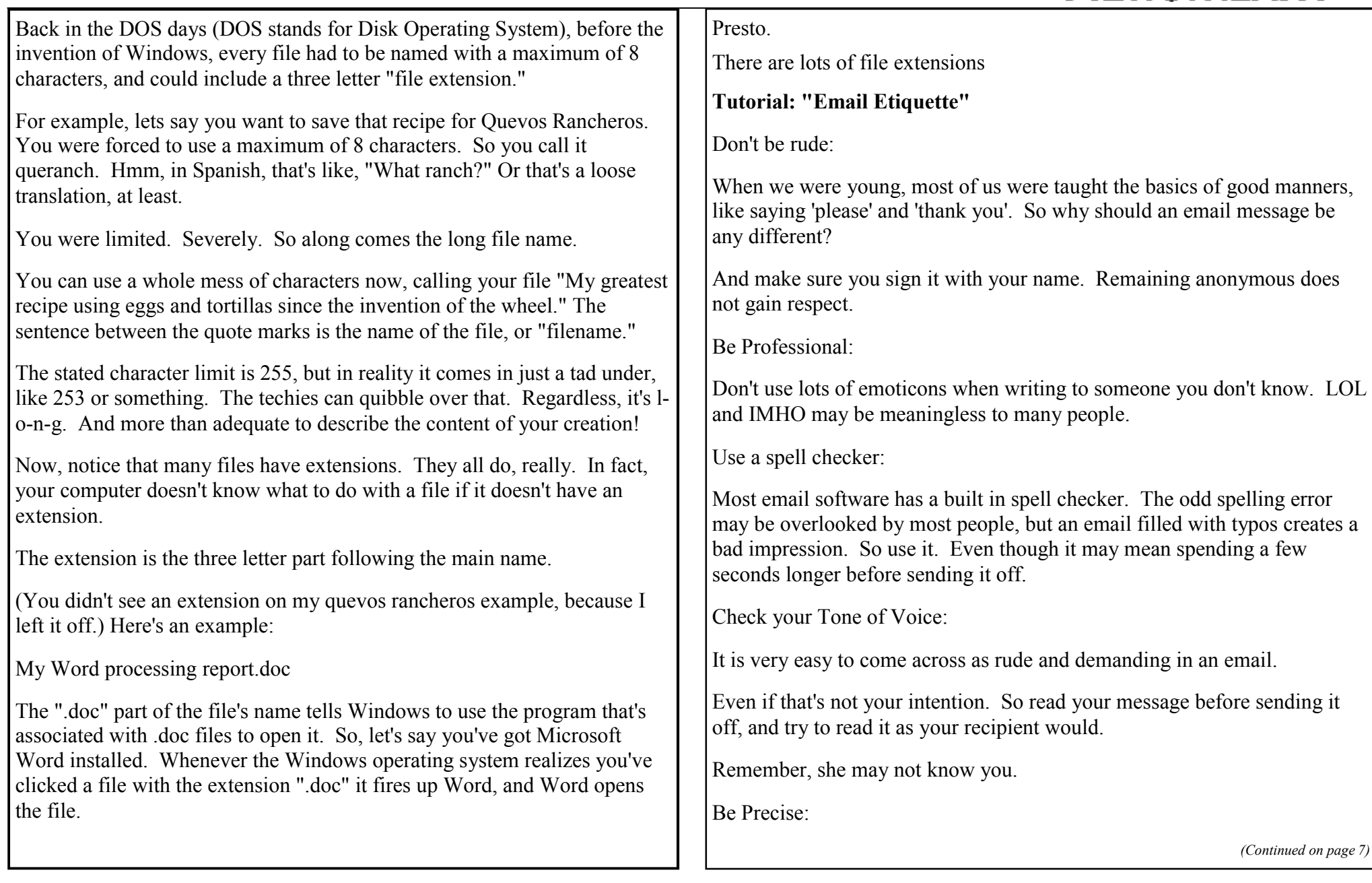

#### **Page 7**

Keep your message short and to the point by all means. But ensure you have given all the information your recipient needs to act on your query. Especially when writing to a support desk.

Do NOT write a one line message in the Subject line and none in the body. It's rude and disrespectful.

Ask before sending an attachment:

Many people - especially those in business, will \*never\* open an attachment because of the risk of a virus infection. If it's important to send an attachment, write first for permission to do so. Even then, some will refuse to accept it - unless they know you extremely well.

*From Newbie Club Insider May 2009)*

## **The Swine Flew**

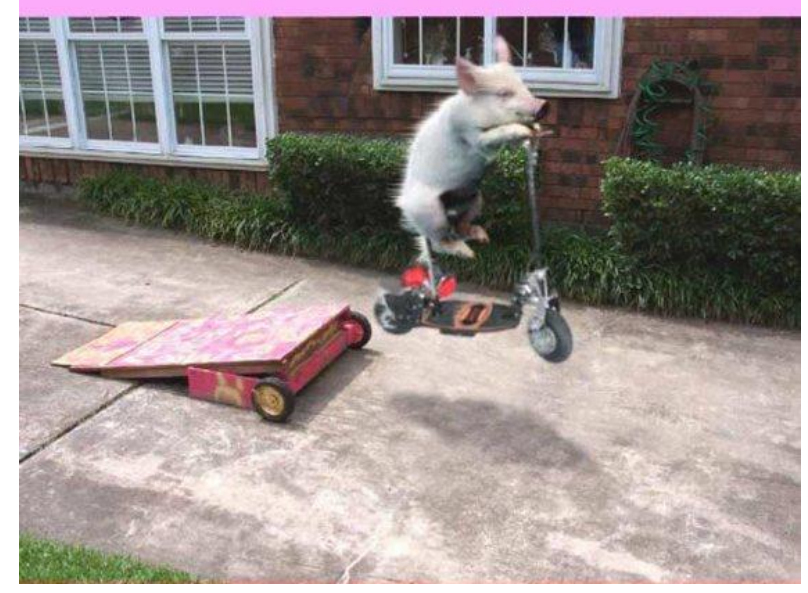

## **Get all security patches without WGA nightmares**

By Susan Bradley

**If you're a legitimate Microsoft customer, you can download and install all the Windows updates you need without running Windows Genuine Advantage (WGA) and exposing yourself to the false positives it's become known for.**

In today's article, I explain how to install Windows XP and upgrade it with every available security fix and many optional updates as well, without ever installing WGA.

In an April 16 Windows Secrets story, contributing editor Ryan Russell argued that WGA poses a risk to the world because Microsoft prevents machines that fail WGA validation from getting some security patches through Windows' Automatic Updates mechanism. Unpatched machines are vulnerable to remote attacks that enroll them in hackers' bot armies.

In today's Known Issues column, several WS readers report that WGA wrongly disabled software they'd legitimately purchased. (An Ars Technica article back in January 2007 estimated at least 5 million WGA false positives, based on Microsoft's own numbers.) However, other readers defend the technology.

In the Windows Security Blog last month, Microsoft developer Paul Cooke claimed in a post that "*all* security updates go to *all* users," whether or not their machines have failed WGA validation.

As Ryan pointed out in his article, it's true that Microsoft posts all security updates to various Web pages, and that an advanced user could find each page in turn and then install each patch manually. Few users are likely to do this, however. The risk to the world arises because:

- If a machine fails WGA validation, Automatic Updates installs only those security patches Microsoft rates as "Critical," not those rated "Important" or lower (some of which are just as crucial to a user's security, in my opinion);
- Many users turn off Automatic Updates out of fear that their machines will be disabled, which was Microsoft's policy in the original release of Vista (as explained in a February 2007 **article** by Adrian Kingsley-Hughes);
- If WGA has labeled a system as "nongenuine," Microsoft prevents the user from running Windows Update or the more extensive Microsoft Update, which are the official methods to patch a system on demand.

*(Continued on page 8)*

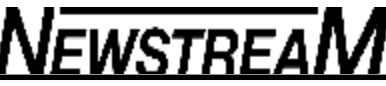

#### *(Continued from page 7)*

Because unpatched PCs are a threat to everyone, and because some people fail WGA validation due to false positives, I set out to determine how to fully patch a Windows PC without installing the WGA Notifications tool. Microsoft stated in a recent MSDN blog post that the company is focusing its antipiracy measures on XP, the most-widely used version of Windows. Therefore, my tests focused on XP Service Pack 2 and the more recent XP Service Pack 3.

It's important to note that in my tests, I entered a valid Windows product key and activated the operating system. I believe every user should legitimately activate a paid-for copy of Windows.

Bear in mind that Windows activation to date has been a completely separate process from WGA validation. This will change with the release of Windows 7 later this year, however. In Windows 7, WGA is being renamed Windows Activation Technologies (WAT).

Microsoft's Genuine Windows blog indicates that validation will be more streamlined in Windows 7. You'll need only enter a valid product key during activation. Your system will then be tested by WAT for "genuine" status at that time. Look for more information on WAT in an upcoming Windows Secrets column.

When a legitimate, paid-for XP system is flagged as counterfeit, the PC may require reactivation because significant hardware changes were made. An excellent summary of reactivation can be found in Alex Nichol's article "Windows Product Activation (WPA) on Windows XP," which is posted on the Windows Support Center (AumHa) site.

Let me go on the record: using a counterfeit copy of Windows is asking for trouble. Paying for Microsoft software makes you less likely to end up with malware, according to an IDC whitepaper being distributed by Microsoft's Download Center (On this page, you'll be prompted to register with Microsoft, but you can download the files without registering.) For example, it's been reported that some BitTorrent versions of the Windows 7 beta have been found to contain Troian horses.

Regardless of how you obtained Windows, I recommend that you set Automatic Updates to **Download but do not install,** as I describe below in Step 2. This setting allows you to wait two or three days before installing patches that cause more problems than they prevent.

Two days after Microsoft Patch Tuesday each month, Windows Secrets publishes my Patch Watch column with information about which patches cause incompatibilities. You can then choose which updates to install and which to postpone. That includes the WGA Notifications tool, which Automatic Updates ordinarily installs as though it were a "critical" security patch.

In my tests, I started from scratch by installing XP SP2 and XP SP3 on clean machines. If you've already installed WGA on XP but no longer want it, you must remove the so-called

patch KB905474. In KB article 921914 Microsoft provides manual removal instructions only for the "pilot" versions of WGA Notifications: 1.5.0527.0 through 1.5.0532.2. The article says higher-numbered "release" versions cannot be uninstalled.

Note that without WGA, you can't download Windows Defender, Windows Media Player 11, Network Diagnostics tools, and other Windows extras. Microsoft describes the products that are affected by WGA on its Genuine Microsoft Software page

#### **How to patch without running WGA validation**

The following steps will allow you to install all Windows security patches on a new build of XP, without installing or running WGA on the machine:

- **Step 1:** Install and activate XP. For XP SP2 only (not XP SP3), you must also download and install the patch described in KB article 898461 which updates the installer program and ensures that your system will receive future updates.
- **Step 2:** In either version of XP, click Start, Control Panel, Security Center, Automatic Updates. Choose **Download updates for me, but let me choose when to install them.**
- **Step 3:** Whenever you see a vellow-shield icon in the notification area (previously known as the system tray), click the icon and then choose **Custom install.**
- **Step 4:** Scroll to the bottom of the patch window and **uncheck** Windows Genuine Advantage Notification (KB905474), as shown in Figure 1. (For more info, see Microsoft KB article 905474 to read the company's description of WGA Notification.)

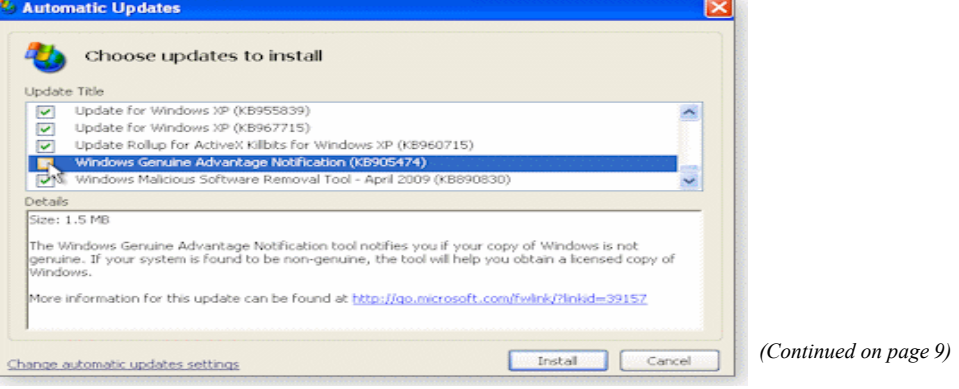

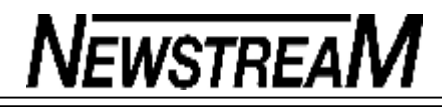

#### **Page 9**

#### *(Continued from page 8)*

**Figure 1. Uncheck KB905474 to prevent WGA from being installed on the system.**

**Step 5: After you click Install, check Don't notify me about these updates again in the resulting dialog to prevent WGA from being included in future Windows updates (see Figure 2). Click OK.**

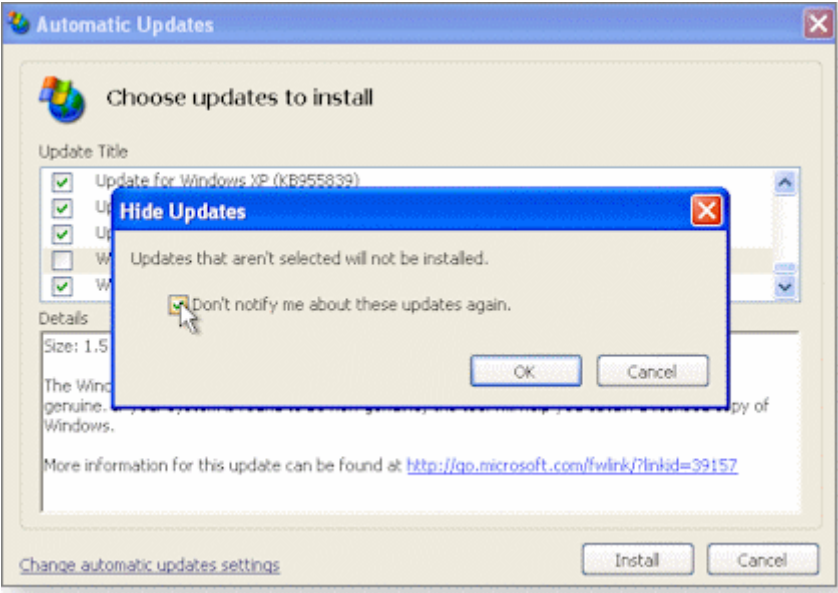

**Figure 2. Check this option to avoid being offered WGA Notifications as part of future updates.**

From this point forward, every time you update your system, review the patches being offered to you and deselect those you don't want before proceeding with the installation.

Microsoft occasionally updates the WGA Notifications tool, so you can count on its being offered to you again, despite your choice in Step 5 above. The explanation Microsoft officials gave me for this decision is that the company feels it's wise to reinstall WGA periodically to ensure that customers haven't been the victim of unscrupulous consultants who use illegal media when reinstalling your operating system.

There's a flaw in this thinking: the reason many of these consultants use the wrong media is that Microsoft doesn't make it easy to get replacements for your Windows installation discs.

It's also difficult to get up-to-date installation media unless you're one of Microsoft's enterprise-level customers.

Microsoft's recommendation that you set your machine to update automatically as the best way to protect it is also flawed. These days, our PCs aren't just simple e-mail and Web terminals. They're crucial to all our work, and if they're disabled we can't make a living. For example, if a Windows update causes our Internet connection to break because of a conflict with a third-party security program  $-$  as has happened many times in the recent past  $-$  we might be unproductive for hours or days.

Also, if you enable Automatic Updates, you may be as dismayed as I was to learn that Microsoft treats legitimate customers like thieves. The WGA Notifications patch described in KB article 905474 automatically installs if Automatic Updates is empowered to act without permission. In that case, you either have to run the WGA tool the next time you reboot or press Cancel every time you start your system. (See Figure 3.) Is that any way to treat a customer?

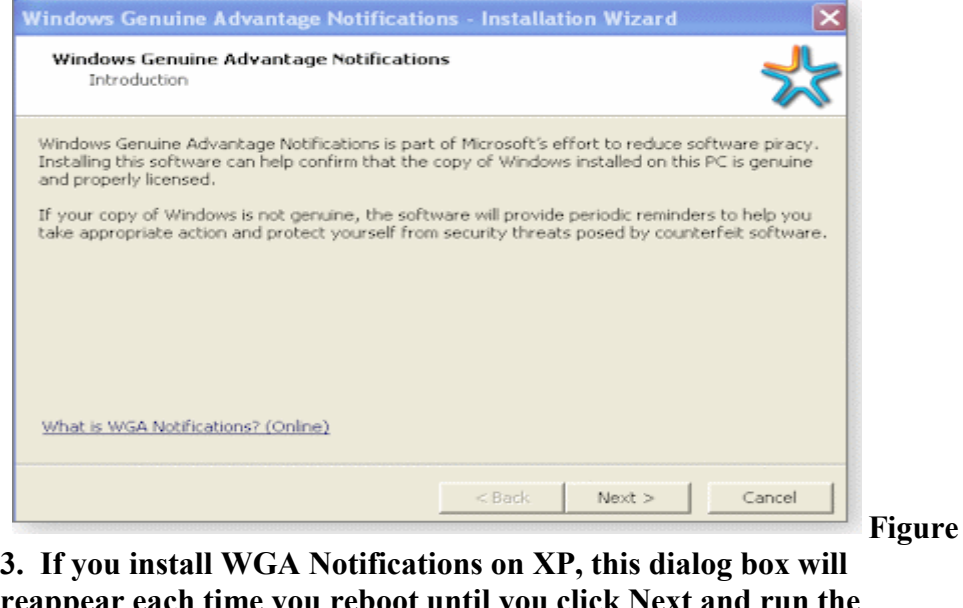

**reappear each time you reboot until you click Next and run the process.**

**Page 10**

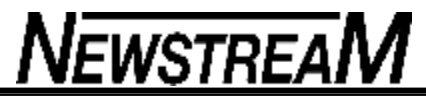

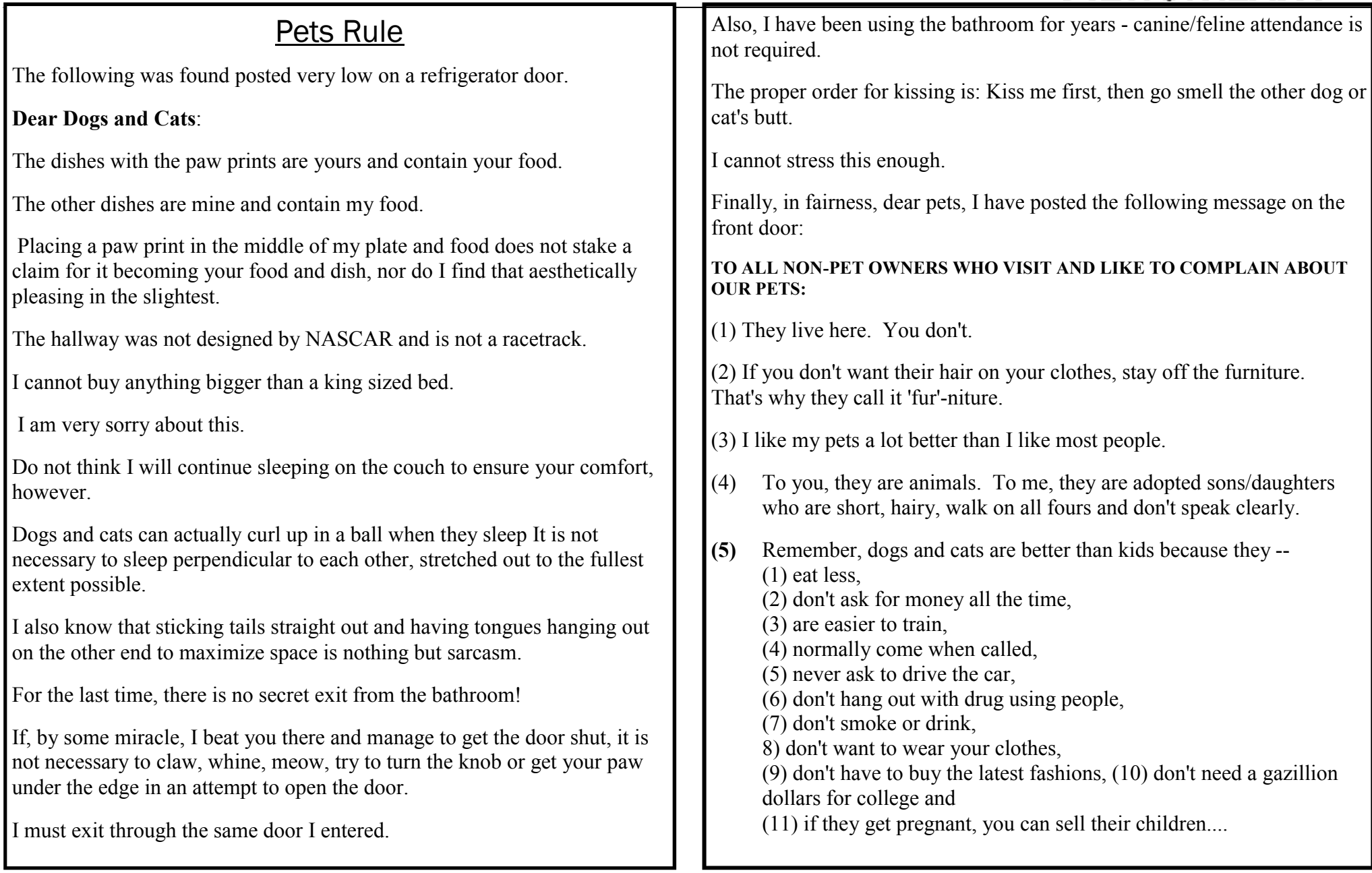

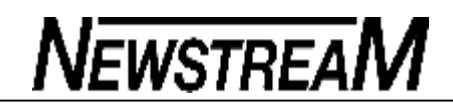

### **Printing a selection**

Sometimes you just want to print part of a document, maybe a few paragraphs or many pages. One option available is to print the current selection./ $p$  The basics are simple. In Word, select any block of text in a document, just as if you were going to format, copy or paste that text. While selected go to the normal Print dialog box  $(Ctrl + P$  shortcut) and look for the 'selection' button.

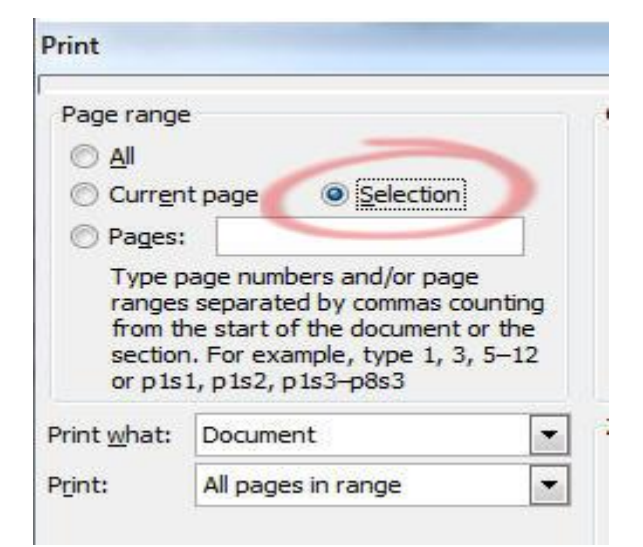

There are options to print specific pages and, in Word, sections of a document. Printing a selection gives you the ability to print any part of a document, from a few words through to almost all of a document.

### **Word Any continuous selection can be printed. A non-continuous or multiple selection can't be printed.**

Headers / Footers etc won't be printed – only the text and other objects you've selected.

**Excel Any selection of cells can be printed including a non-continuous** 

### **or multiple selection of cells.**

However with a non-continuous selection of cells, each part of the selection is printed on a separate page. Best to use the Preview option first to see what Excel will do.

**PowerPoint Any selection of slides can be printed, however selections of elements in a single slide can't be printed.**

**Outlook Outlook doesn't support selection printing at all. There's no obvious reason for this omission except that the development team doesn't consider it a priority.**

### **OneNote Onenote 2007 has a print selection option but it is broken.**

If you select part of a note page and choose 'selection' in the print dialog the entire page is printed not just the selection. So it seems that in practice, OneNote can only print down to the page level.

*(Continued on page 12)*

*(Continued from page 11)*

Microsoft might argue that 'selection' means the page but that doesn't make sense. There's an option to print a single OneNote page. OneNote's definition of selection for printing doesn't behave consistently with the rest of Office. On the Microsoft site there's a curious paragraph <http://office.microsoft.com/en-us/onenote/HP011125241033.aspx> which argues that the concept of 'Page' and 'Selection' are somehow so different in OneNote 2003 that some print options aren't possible. Clearly whoever wrote that didn't know that OneNote uses the Word common code.

**Web Browsers Print Selection is also available in some web browsers. Internet Explorer and FireFox but not Chrome (something for Google's ToDo list). This trick is very useful because you can select the text you want to print from a web page without the formatting and clutter of printing the entire page.**

**Workaround If you strike a program that doesn't support selection printing (OneNote or parts of slides in Powerpoint) or the printing isn't formatted the way you'd like (discontinuous cell selections in Excel) there is a way around.**

Simply paste the selection into a blank Word document, move the elements around if necessary then print the document or selection from Word.

**Why Print? Finally, think about whether you need to print the selection at all. Sure sometimes it's necessary but if you're printing snippets for future reference consider using Microsoft OneNote instead.**

We like OneNote and use it all the time for keeping notes, rough drafts and copies/snippets of information from documents, web pages etc. It's heaps better than a pile of paper.

It's a slick and fast program; the print selection problem is the first major anomaly we've found in the program (if you've found other OneNote

hassles please let us know <http://news.office-watch.com/feedback.aspx>) and should not put you off from giving it a try. OneNote is included in some MS Office bundles, most notably the Office 2007 Home and Student Edition  $\langle$ http://news.office-watch.com/?731> so you might already have it.

### **Copy a picture from an Outlook email**

Sometimes you get an email with a nice picture displayed in the message (as opposed to an attachment).

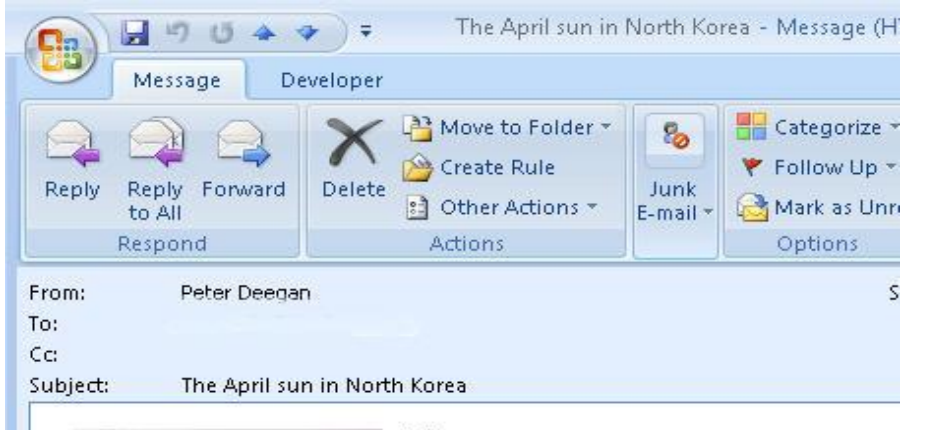

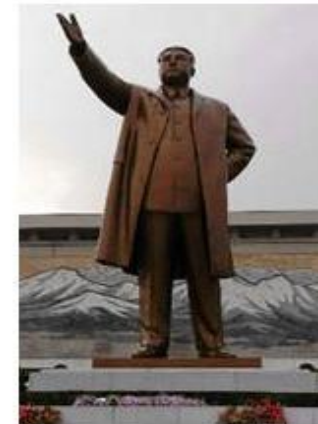

#### **Monuments**

Pyongyang has many large monuments to th and their Juche philosophy. Most famous is statue of Kim Il Sung. Rumor has it that the covered in gold but the Chinese leader Den: extravagance and so the covering was remo-

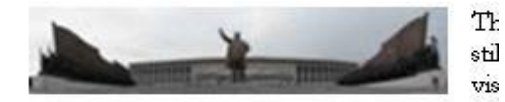

visit it upon arrival in the capital. Ladies and constantly cleaning the place and ensuring no on or defile the area.

Elsewhere in the city there's the Tower of the Juche Idea – a tall obelisk on  $_{ge 13}$ ) Arch of Triumph that is one metre higher than the Parisian version. The end

*(Continued from page 12)*

How can you 'grab' that image as save it to your computer?

On most web pages you can simply right-mouse click and choose a save picture option. That doesn't work for most emails, even HTML formatted ones, because the image isn't always a separate file.

### **Attached, Linked or Embedded A picture in an email can come in three different ways, attached, linked or embedded.**

**Attached is when the image (or any file) is sent with the message. It appears in a line at the top of the message**

Message | AA\_cover.jpg (687 KB)

**Linked images appear in the body of the message but the image itself is stored on an Internet web site. Recent versions of Outlook block the download of the images unless you approve it, until then the place for the image has a red X icon.**

Click here to download pictures. To help protect your privacy, Outlook prevented automatic download of some pictures in this message.

Sent: Thu 7/05/2009 9:09 PM  $\alpha$ 

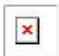

x Right-click here to

**Embedded images are sent as part of the email message (the message is therefore larger than one with linked images). On a technical level the picture is encoded and made part of the HTML code sent to you.**

**How to save any image in an email Attached images are easy to save, right-click on the file name and choose 'Save As'.**

**Linked and Embedded images can also be saved, but it's not obvious how to do that.**

Right-click on the image and choose 'Copy'

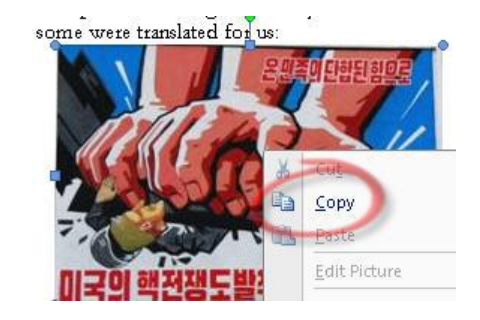

Then paste into an image editor like Paint, Photoshop or whatever you prefer. All Windows users have Paint on their machine (under Programs | Accessories).

Open up the image editor to a blank image then paste.

You may need to resize the image size to fit what you have pasted in.

Then simply save the image to whatever format and location you want

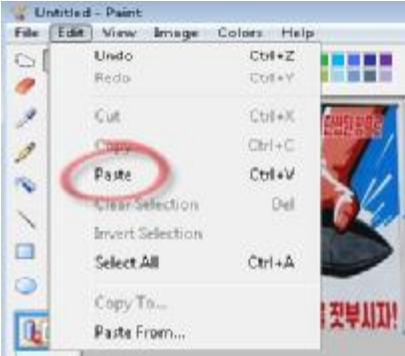

**Page 14**

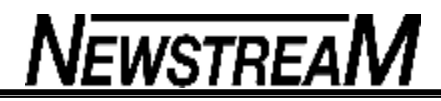

## DIFFERENT WAYS OF LOOKING AT **THTNGS**

(Or the uncertainty of the English language)

Two guys were discussing popular family trends on sex, marriage, and family values. Stu said, 'I didn't sleep with my wife before we got married, did you?' Leroy replied, 'I'm not sure, what was her maiden name?'

---------------------------------------------------------

---------------------------------------------------------

A little boy went up to his father and asked: 'Dad, where did my intelligence come from?' The father replied. 'Well, son, you must have got it from your mother, cause I still have mine.'

'Mr. Clark, I have reviewed this case very carefully,' the divorce Court Judge said, I've decided to give your wife \$775 a week,' 'That's very fair, your honour,' the husband said. 'And every now and then I'll try to send her a few bucks myself.'

A doctor examining a woman who had been rushed to the Emergency Room, took the husband aside, and said, 'I don't like the looks of your wife at all.' 'Me neither doc,' said the husband. 'But she's a great cook and really good with the kids.'

———————————————————

----------------------------------------------------------- An old man goes to the Wizard to ask him if he can remove a curse he has been living with for the last 40 years. The Wizard says, 'Maybe, but you will have to tell me the exact words that were used to put the curse on you.' The old man says without hesitation, I now pronounce you man and wife.'

----------------------------------------------------------

Two Reasons Why It's So Hard To Solve A Redneck Murder:

*(Continued on page 15)*

**Page 15**

- 1. The DNA all matches..
- 2 There are no dental records.

A blonde calls Delta Airlines and asks, 'Can you tell me how long it'll take to fly from San Francisco to New York City ?' The agent replies, 'Just a minute.' 'Thank you, ' the blonde says, and hangs up..

----------------------------------------------------------

---------------------------------------------------------- Two Mexican detectives were investigating the murder of Juan Gonzalez. 'How was he killed?' asked one detective. 'With a golf gun,' the other detective replied. 'A golf gun! What is a golf gun?' 'I don't know. But it sure made a hole in Juan.'

----------------------------------------------------------- Moe: 'My wife got me to believe in religion.' Joe: 'Really?' Moe: 'Yeah. Until I married her I didn't believe in Hell.'

----------------------------------------------------------

A man is recovering from surgery when the Surgical Nurse appears and asks him how he is feeling. 'I'm O. K. but I didn't like the four letterwords the doctor used in surgery,' he answered. 'What did he say,' asked the nurse. 'Oops!'

------------------------------------------------------------ While shopping for vacation clothes, my husband and I passed a display of bathing suits. It had been at least ten years and twenty pounds since I had even considered buying a bathing suit, so sought my husband's advice. 'What do you think?' I asked. 'Should I get a bikini or an all-in-one?' 'Better get a bikini,' he replied. 'You'd never get it all in one.' He's still in intensive care.

......................................................................